## **Deleting Folders in the USB External Hard Disk Drive**

 ${\it 1}$  Select video or still image mode.

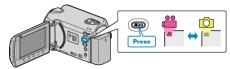

 $\it 2$  Select "DELETE" and touch  $\odot$ 

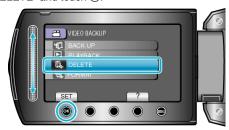

 $\it 3$  Select the desired folder and touch  $\it ext{@}$ .

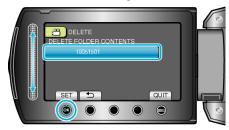

4 Select "DELETE" and touch .

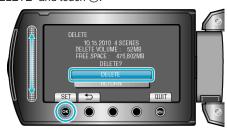

• After deleting, touch ®.